## **Admissions Enquiry D11A**

**Introduction:** Clinical Workstation allows an authorised user to view a patient's admission events. There are two nodes to choose from, Admission Enquiry for events after 2005, and Admissions pre 2005 for admissions before 2005.

1. Select a patient and click on the **Admission Enquiry** or the **Admissions pre 2005** node within the Tree Pane**.**

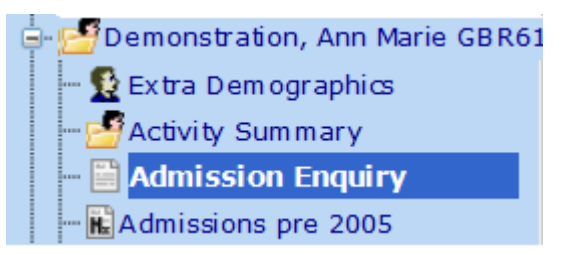

2. This displays a list of Admissions Enquiry details.

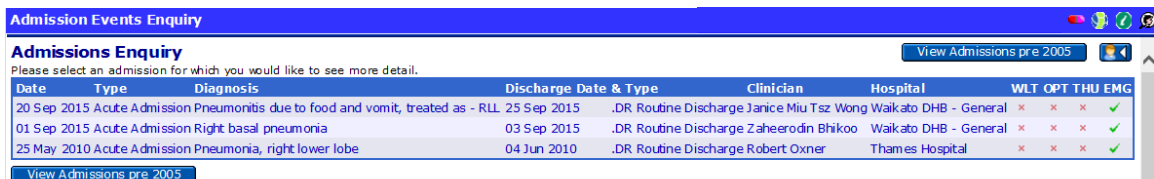

3. Clicking on an item in the list will display information about the event and show the PDP Coded Procedures.

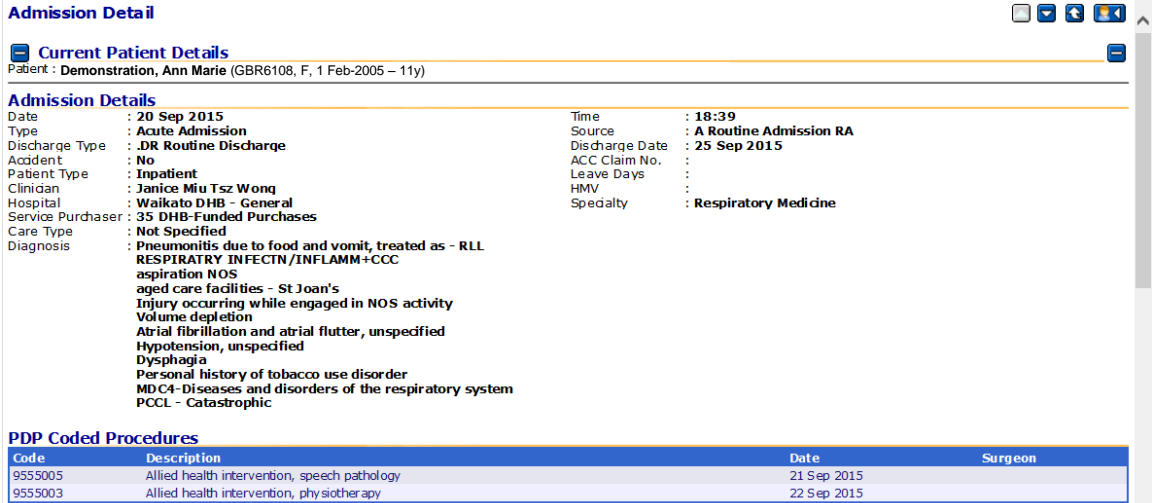

## **Clinical Workstation for Primary Health Care Professionals**

4. Scrolling down the page will display any events that are related to the admission.

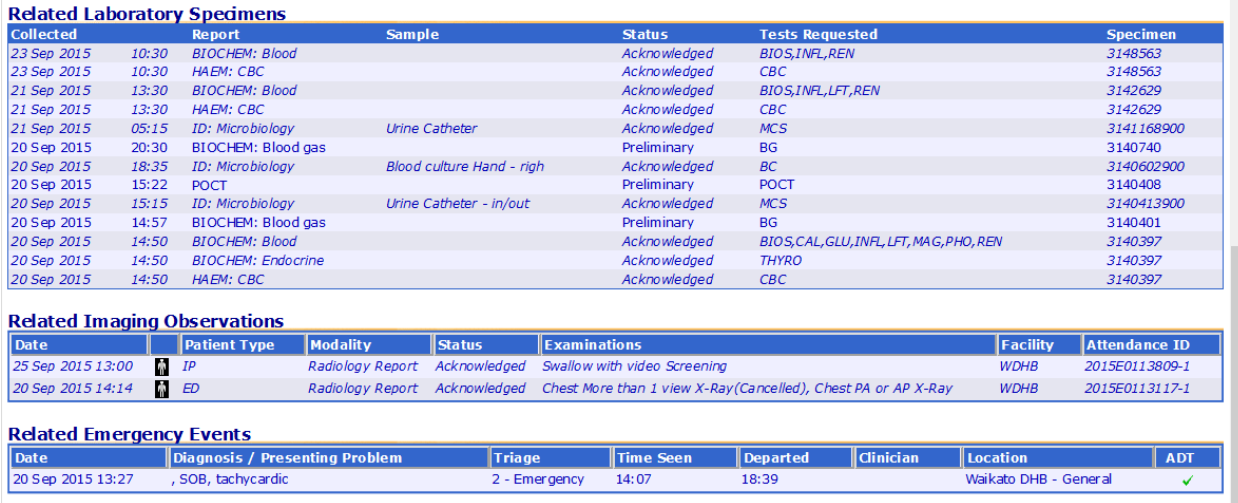

5. Any of these events or results can be clicked to display further information.